# **PF-RA304シリーズ 簡易取扱説明書**

## **録画検索・再生**

PF-RA304では6つのモードで録画検索を行う事が出来ます。 (A) クイックサーチ (B) タイムライン検索 (C) イベント検索 (D) 先頭映像検索 (E) 最終映像検索 (F) 日時指定検索

**再生について**

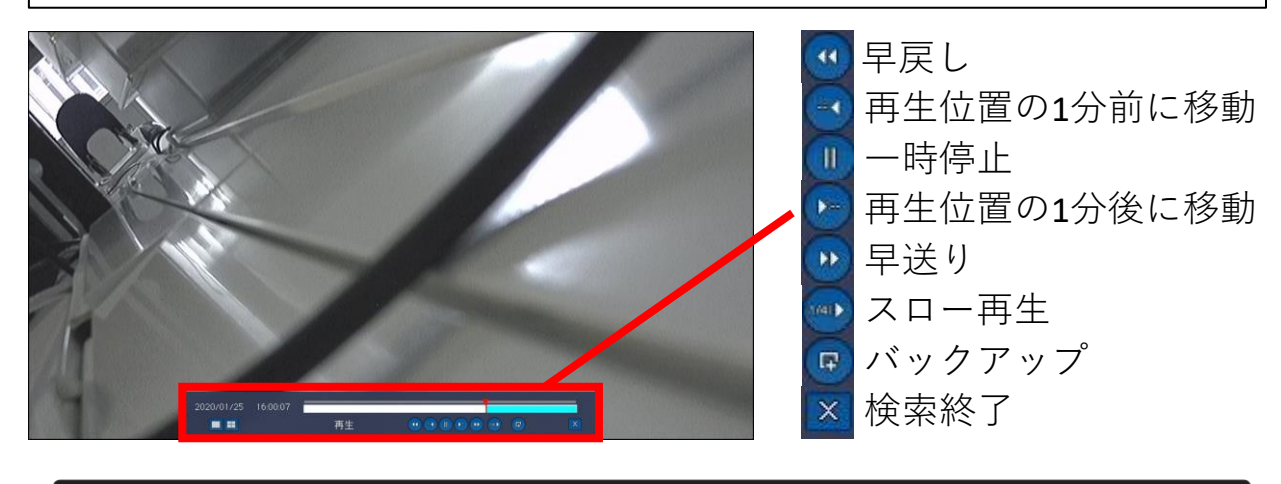

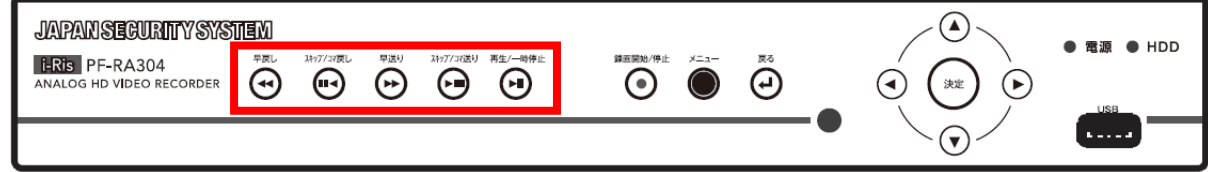

※早戻しボタン、早送りボタンを押すごとに 単画面では64倍速、4分割では32倍速、9分割では16倍速、 16分割では8倍速まで変更可能。

※検索を行うには、右クリックメニューの"**検索**"や リモコンの"**SEARCH**"ボタンを使用します。 正面パネルの"**再生/一時停止**"でも表示が出来ます。

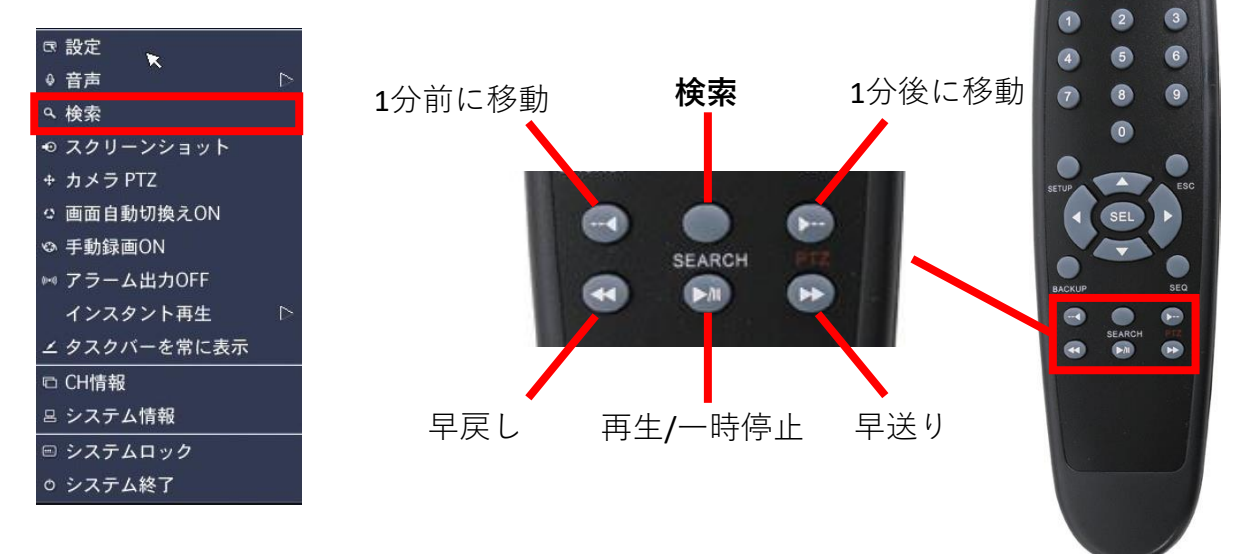

#### **A.クイックサーチ**

①メニュー・リモコンから**"検索"**や **"SEARCH"**を選び、ログインをすると 右側の画面が表示されます。 **"クイックサーチ"**を選んで **"次へ>"**をクリック、もしくは リモコンの**"SEL"ボタン**を押します。

※以下、次へ進む動作は**"次へ>"**等のボタンを押す、 もしくはリモコンの**"SEL"ボタン"**となります。

②再生したい**日付**を選んで次に進みます。 ③再生したい**CH**を選んで次に進みます。

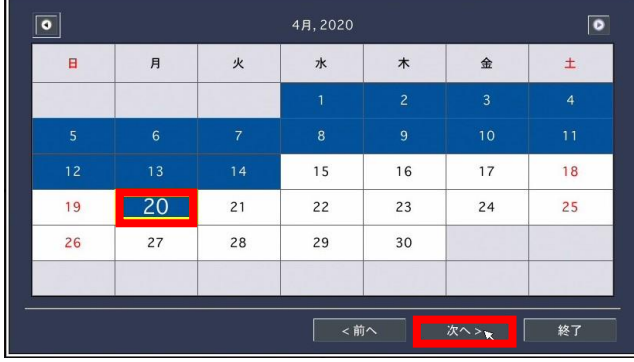

④選択したCHの**1時間単位の録画データ**が 表示されるので、再生したい時間に 一番近い物をクリックします。

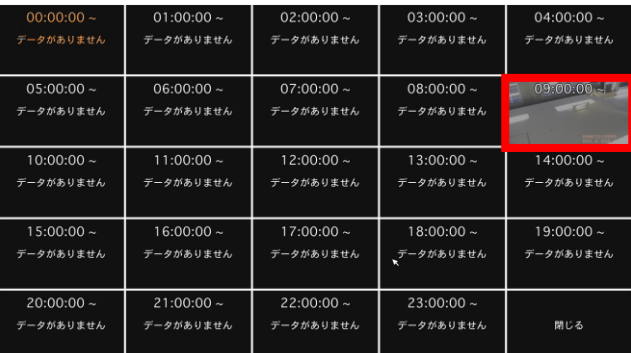

## ⑥以下、**10秒単位**・**1秒単位**と続きます。 その後、再生が始まります。

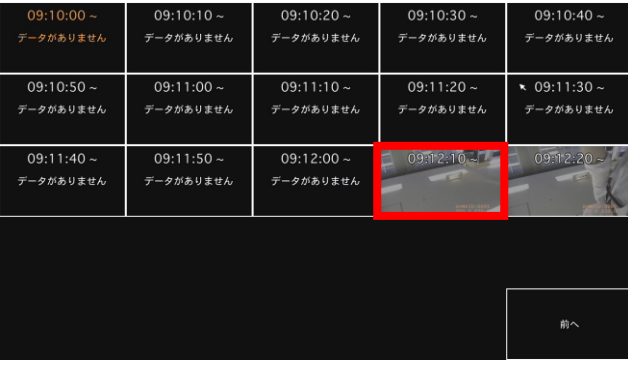

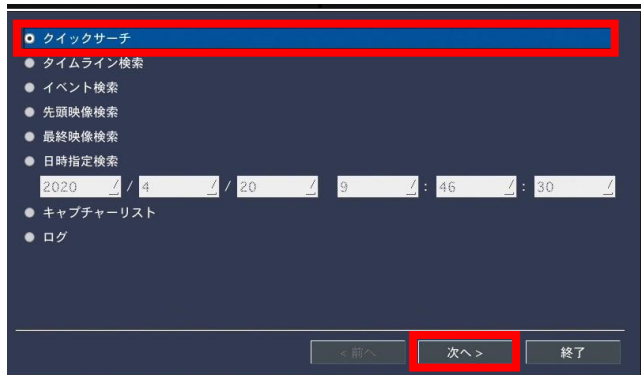

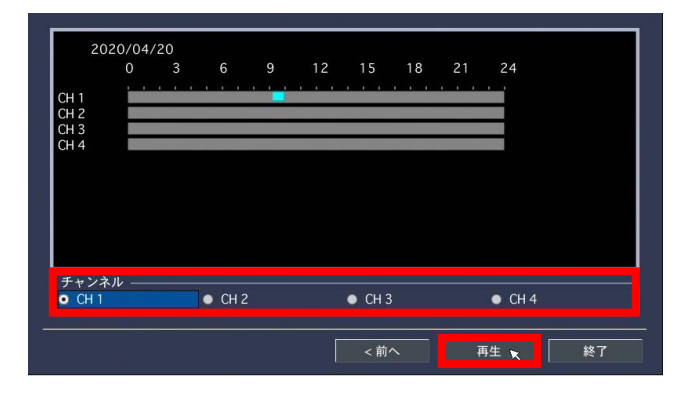

⑤同じく、**2分30秒ごと**のデータが出るので、 同様に選択します。

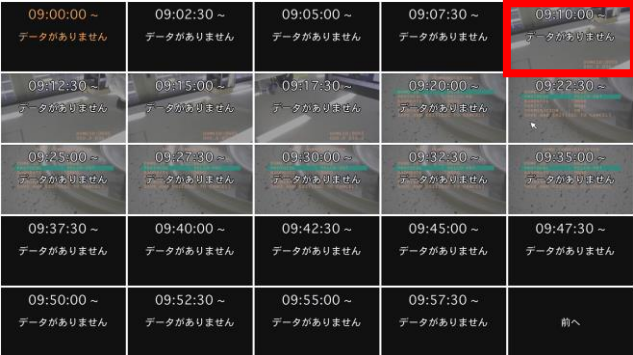

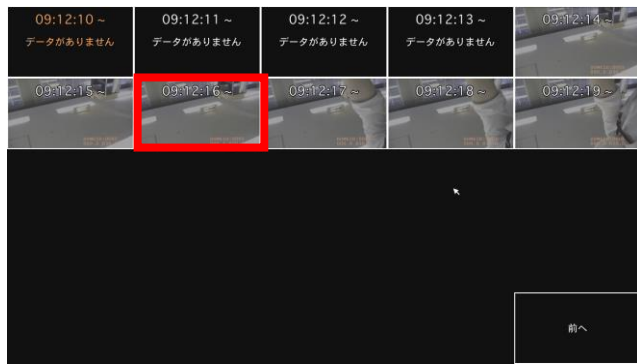

#### **B. タイムライン検索**

- ①メニュー・リモコンから**"検索"**や **"SEARCH"**を選び、ログインをすると 右側の画面が表示されます。 **"タイムライン検索"**を選んで **"次へ>"**をクリック、もしくは リモコンの**"SEL"ボタン**を押します。
- ※以下、次へ進む動作は**"次へ>"**等のボタンを押す、 もしくはリモコンの**"SEL"ボタン"**となります。

②再生したい**日付**を選んで次に進みます。 ③再生したい**時刻**や**CH**を選びます。

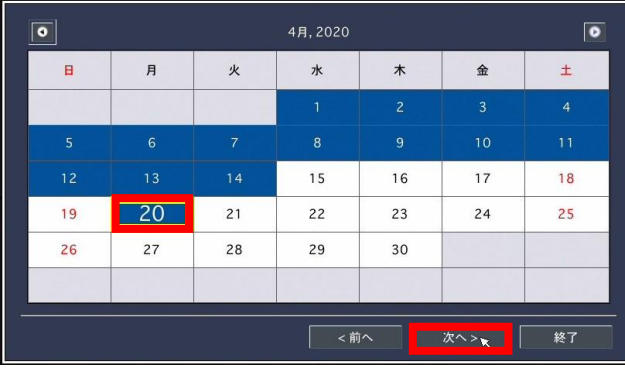

④より詳細な時間を選択する為に、 時刻右側の**時計マーク**をクリックすると **24時間表示**⇔**60分表示**が切り替わります。

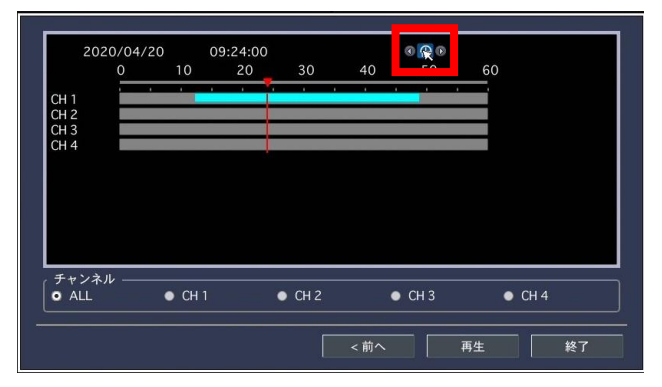

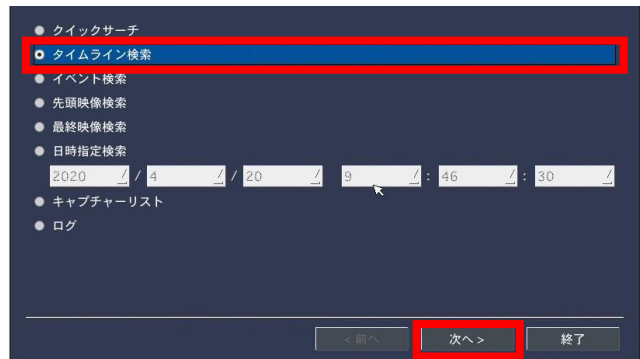

再生の起点となる時刻は、時間のバーの **赤い縦線のライン**となります。

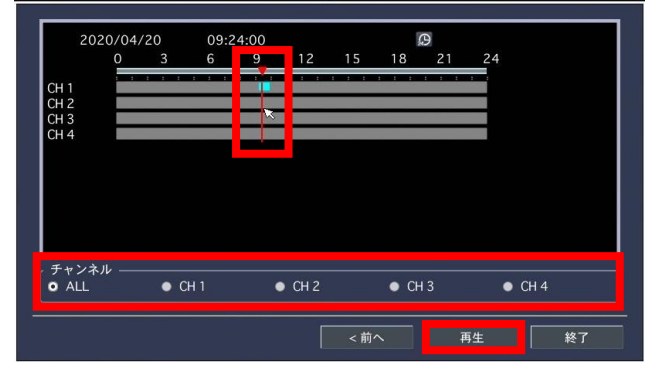

⑤**"再生"**を押すと、選んだ時刻からの 再生が始まります。

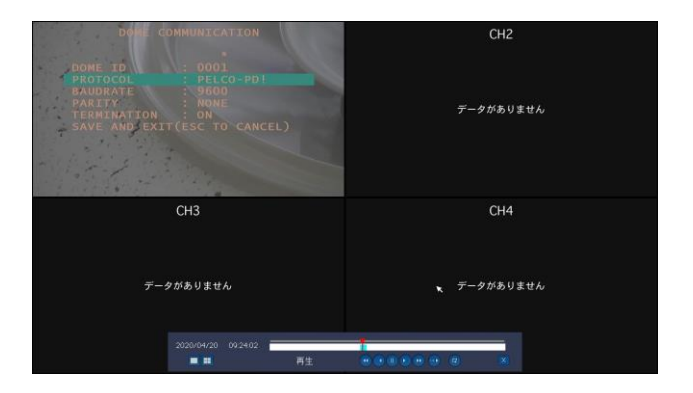

#### **C.イベント検索**

①メニュー・リモコンから**"検索"**や **"SEARCH"**を選び、ログインをすると 右側の画面が表示されます。 **"イベント検索"**を選んで **"次へ>"**をクリック、もしくは リモコンの**"SEL"ボタン**を押します。

※以下、次へ進む動作は**"次へ>"**等のボタンを押す、 もしくはリモコンの**"SEL"ボタン"**となります。

②再生したい**日付**を選んで次に進みます。 ③再生したい**イベント**を選びます。

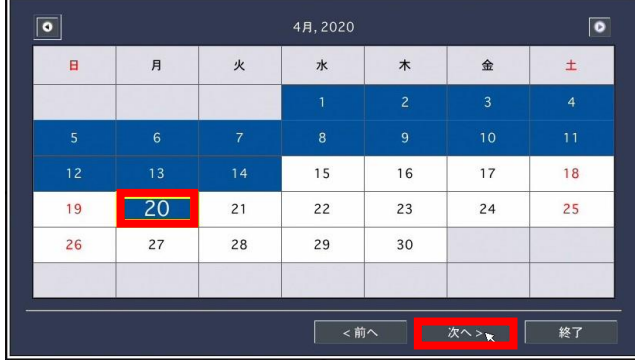

(4)"チャンネル"右側の コをクリックするか、 リモコンの"**ESC**"ボタンを押すことで、 チャンネルやイベントにフィルターを かけることができます。

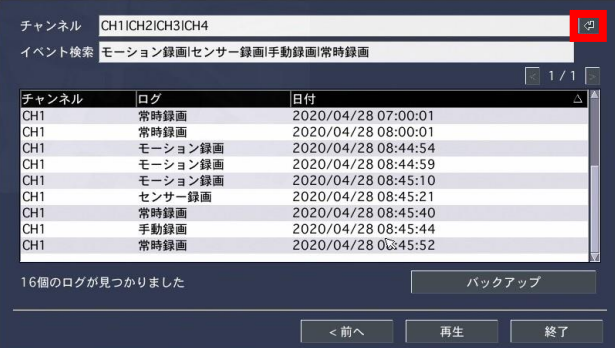

⑤**"再生"**を押すと、選んだイベントからの 再生が始まります。

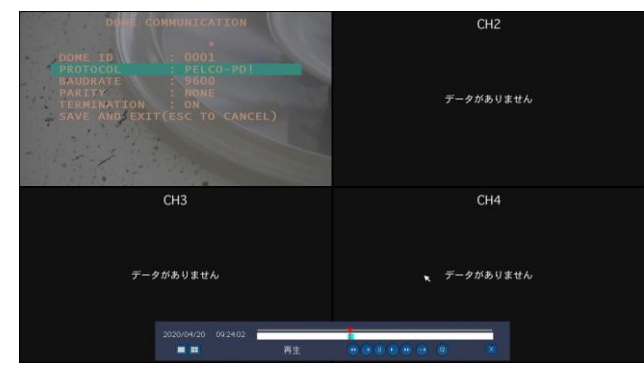

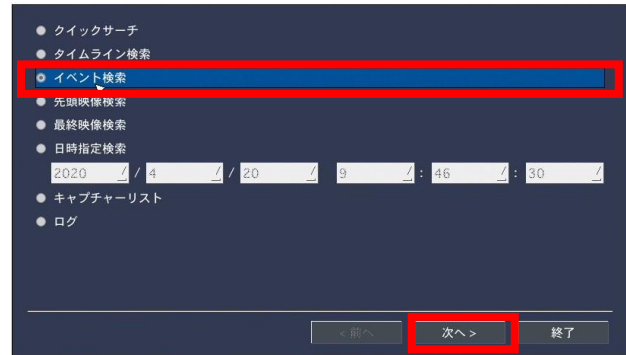

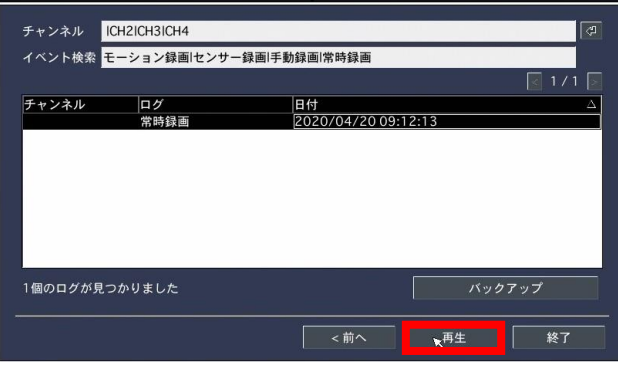

### ※各CH単位で絞り込みができるほか、 録画設定単位でも絞り込みが可能です。

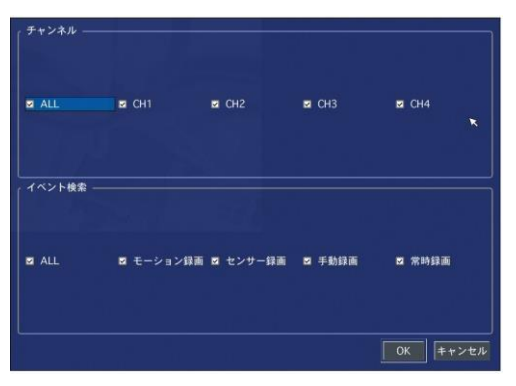

#### **D.先頭映像検索**

- ①メニュー・リモコンから**"検索"**や **"SEARCH"**を選び、ログインをすると 右側の画面が表示されます。 **"先頭映像検索"**を選んで **"再生"**をクリック、もしくは リモコンの**"SEL"ボタン**を押します。
- ②レコーダーのHDDに保存されている 一番古い録画データの再生が始まります。

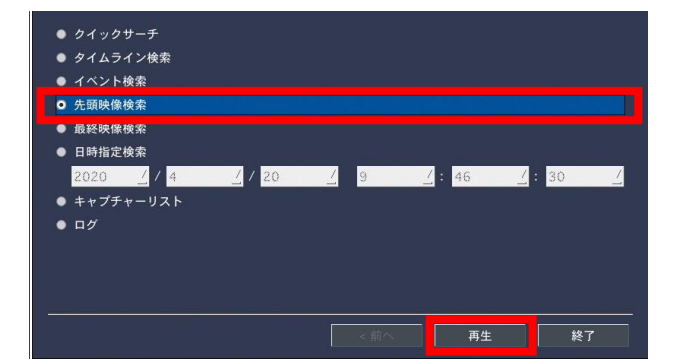

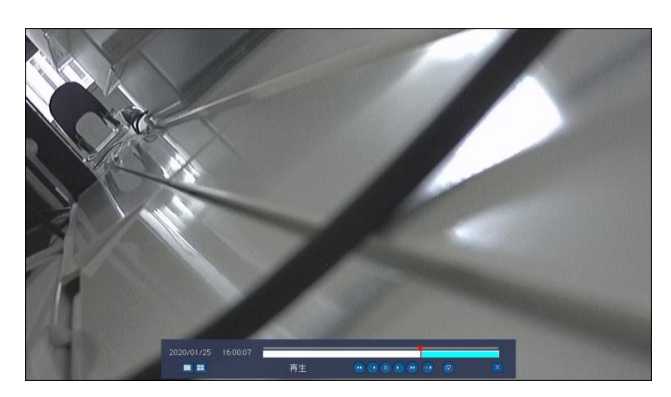

#### **E.最終映像検索**

- ①メニュー・リモコンから**"検索"**や **"SEARCH"**を選び、ログインをすると 右側の画面が表示されます。 **"最終映像検索"**を選んで **"再生"**をクリック、もしくは リモコンの**"SEL"ボタン**を押します。
- ②レコーダーのHDDに保存されている 録画データから、**最新の3分間**の再生が 始まります。

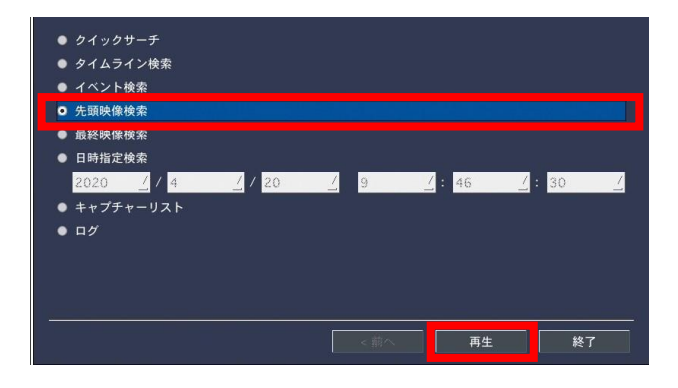

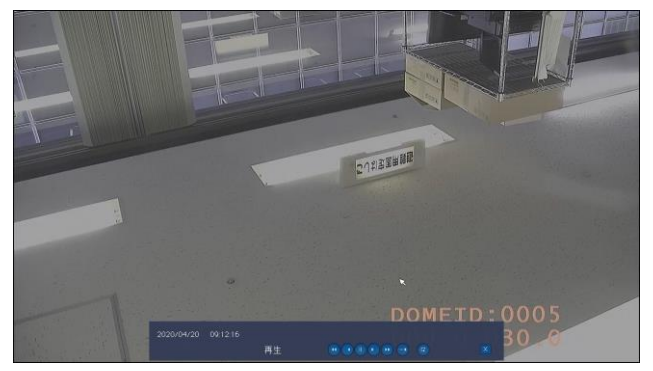

### **F.日時指定検索**

①メニュー・リモコンから**"検索"**や **"SEARCH"**を選び、ログインをすると 右側の画面が表示されます。 **"日時指定検索"**を選んで **"年"/"月"/"日" "時":"分":"秒"**を指定し、 **"再生"**をクリック、もしくは リモコンの**"SEL"ボタン**を押します。

②指定された日時の録画が再生されます。

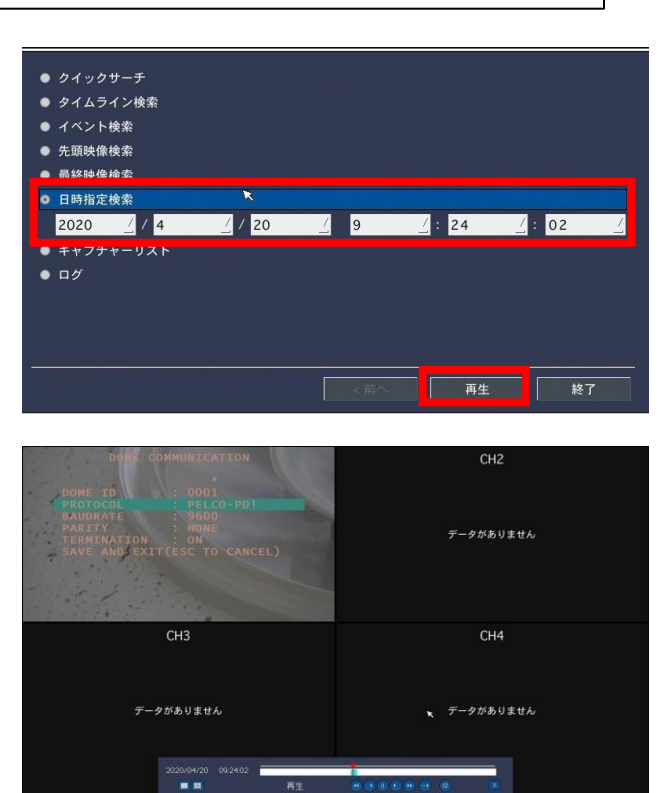

再生